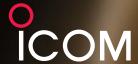

# IC-7800

UPGRADE MODEL

## Icom's Flagship Transceiver Keeps on Evolving

- Spectrum Waterfall Display Function
- Mouse Operation for Spectrum Scope
  - Audio Scope Function
    - Simplified Remote Control for RS-BA1
      - Enhanced Digital Voice Recorder

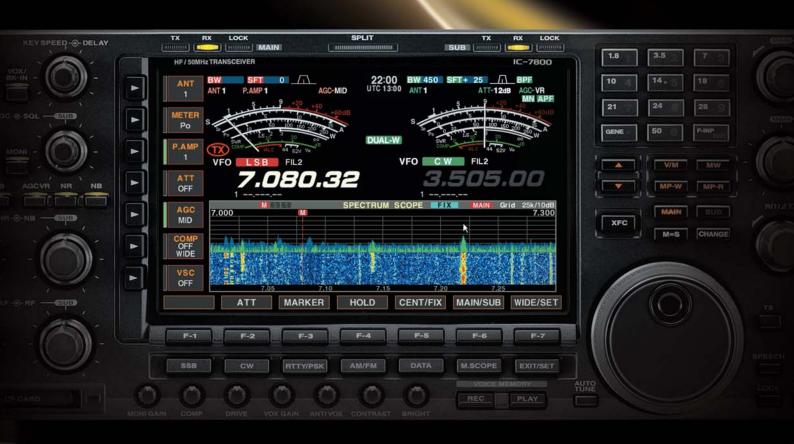

## Spectrum Waterfall Display Function

The spectrum waterfall function can show the changing amplitude of frequency spectrum over time. A weak signal which cannot be recognized with the spectrum scope may be found in the waterfall screen. When used in combination with spectrum and waterfall screens, you can observe detailed band activity by other stations. The wide screen setting emphasizes the signal strength in the spectrum scope and shows a longer period for the waterfall.

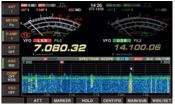

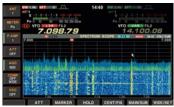

Spectrum scope with waterfall

Spectrum scope with waterfall (wide screen setting)

## Mouse Operation for Spectrum Scope

By connecting a PC mouse to the USB port on the rear panel, the spectrum scope can work with mouse operation. You can select operating frequency by clicking the spectrum scope.

#### For example:

- Left click to change operating frequency.
- ☐ Click a button (either left or right) and move right or left side on the screen to increment or decrement the operating frequency (Similar to rotating the main dial)
- Right click to temporarily change the receiving frequency. Release the mouse button to return.
- \* A USB hub is required to use a mouse and keyboard at the same time.

## Audio Scope Function for AF Observation

The audio scope function shows the FFT scope with waterfall and the oscilloscope of either transmitting or receiving audio\*. This function can be used for observing various AF characteristics such as microphone compressor level, filter width, notch filter and receive keying waveform in CW mode.

\* Transmitting audio can be shown on voice modulation modes only. The transmit quality monitor function must be ON for monitoring the transmitting audio.

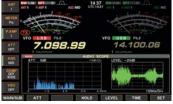

14.100.06 7.098.99 500 P

Audio scope (FFT scope and oscilloscope)

14.100.06

Mini spectrum scope and audio scope

Audio scope (FFT scope with waterfall and oscilloscope)

- ■Specifications for FFT scope and waterfall •Attenuator: 0dB, –10dB, –20dB and –30dB •FFT scope with waterfall and FFT scope
- without waterfall ·Waveform color and drawing (outline or fill)
- settings for FFT scope
- ■Specifications for oscilloscope •Level: 0dB, -10dB, -20dB and -30dB
- Sample rate: 1ms/Div, 3ms/Div, 10ms/Div, 30ms/Div, 100ms/Div and 300ms/Div, 5 Div width
- ·Waveform color setting

ICOM Inc. 1-1-32, Kami-minami, Hirano-ku, Osaka 547-0003, Japan Phone: +81 (06) 6793 5302 Fax: +81 (06) 6793 0013

## Simplified Remote Control for RS-BA1\*

For IP remote control operation with the optional RS-BA1, the IC-7800 has a built-in RS-BA1 base station function and can be made a remote control station with simplified configuration. (Base station PC is not required.) The IC-7800 gives consistent response time as the main dial tunes smoothly. In addition, the IC-7800 can wake-up from standby mode via the RS-BA1 software.

\* RS-BA1 Version 1.50 (or later) is required.

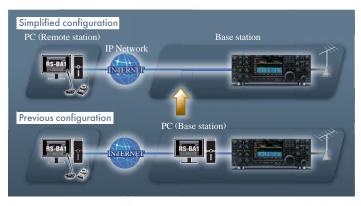

## Enhanced Digital Voice Recorder

In addition to the 20 channels of receive voice memories, the QSO recorder function records both incoming and outgoing calls into a CF memory card or USB flash drive. Up to 9 hours of continuous recording is possible with a 2GB disk space. Operating frequency, mode, S-meter and output power are also automatically written in the memory. The dualwatch audio is recorded in 16kHz. 16-bit stereo.

#### Other New or Enhanced Functions

- ·Waveform outline in spectrum scope (ON/OFF)
- ·Voice TX function transmits the recorded audio repeatedly
- ·Increase APF volume level up to 6dB (Adjustable by 1dB step)
- •TX delay function sets the transmission timing to control a connected external linear amplifier (OFF/10ms/15ms/20ms/25ms/30ms, each for HF and 50MHz band)
- Added BIT and ATX commands for CI-V remote control
- Expansion of 7MHz band (7.000-7.200MHz) for EUR version

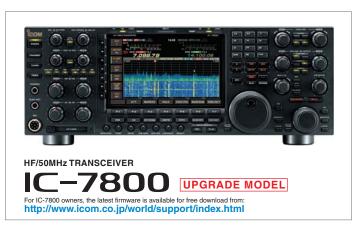

lcom, Icom Inc. and the Icom logo are registered trademarks of Icom Incorporated (Japan) in the United States, the United Kingdom, Germany, France, Spain, Russia, Japan and/or other countries

#### Icom America Inc.

12421 Willows Road Kirkland, WA 98034, U.S.A. Phone : +1 (425) 454-8155

Fax :+1 (425) 454-1509

E-mail : sales@icomamerica.com

URL : http://www.icomamerica.com

#### Icom Canada

Glenwood Centre #150-6165 Highway 17,
Delta, B.C., V4K 5B8, Canada
Phone: +1 (604) 952-4266
Fax :+1 (604) 952-0090
E-mail: info@icomcanada.com
URL : http://www.icomcanada.com

#### Icom Brazil

Rua Itororó, 444 Padre Eustáquio Belo Horizonte MG, CEP: 30130-150, Brazil Phone: +55 (31) 3582 8847 Fax: +55 (31) 3582 8987

#### Icom (Europe) GmbH

Communication Equipment Auf der Krautweide 24 65812 Bad Soden am Taunus, Germany 65612 Bad Soden am raurius, Gern Phone: +49 (6196) 76685-0 Fax :+49 (6196) 76685-50 E-mail: info@icomeurope.com URL : http://www.icomeurope.com

#### Icom Spain S.L.

Ctra. Rubi, No. 88 "Edificio Can Castanyer Bajos A 08174, Sant Cugat del Valles, Barcelona, Spain Phone: +34 (93) 590 26 70 +34 (93) 589 04 46

#### E-mail:icom@icomspain.com URL: http://www.icomspain.com

Icom Polska Sp. Z o.o. 80-286 Gdansk, Jaskowa Dolina St. 75, Poland Phone : +48 (58) 551 0484 Fax : +48 (58) 551 4720 E-mail : icompolska@icompolska.com.pl URL : http://www.icompolska.com.pl

#### Icom (UK) Ltd.

Blacksole House, Altira Park, Herne Bay, Kent, CT6 6GZ, U.K. Phone: +44 (0) 1227 741741 Fax: +44 (0) 1227 741742 E-mail: info@icomuk.co.uk URL: http://www.icomuk.co.uk

#### Icom France s.a.s.

Zac de la Plaine, 1 Rue Brindejonc des Moulinais, BP 45804, 31505 Toulouse Cedex 5, France Phone : +33 (5) 61 36 03 03 Fax : +33 (5) 61 36 03 00 E-mail:icom@icom-france.com URL: http://www.icom-france.com

#### Icom (Australia) Pty. Ltd.

Unit 1 / 103 Garden Road, Clayton, VIC 3168 Australia Phone : +61 (03) 9549 7500 Fax : +61 (03) 9549 7505 E-mail : sales@icom.net.au

### Icom New Zealand

www.icom.co.jp/world

146A Harris Road, East Tamaki Auckland, New Zealand Phone: +64 (09) 274 4062 Fax : +64 (09) 274 4708 E-mail : inquiries@icom.co.nz

#### Asia Icom Inc.

6F No. 68, Sec. 1 Cheng-Teh Road, Taipei, Taiwan, R.O.C. Phone: +886 (02) 2559 1899 Fax: +886 (02) 2559 1874 E-mail: sales@asia-icom.com URL: http://www.asia-icom.com

#### Shanghai Icom Ltd.

No.101, Building 9, Caifuxingyuan Park, No.188 Maoting Road, Chedun Town, Songjiang District, Shanghai, 201611, China Phone: +86 (021) 6153 2768 Fax :+86 (021) 5765 9987 E-mail: bjicom@bjicom.com
URL: http://www.bjicom.com

Your local distributor/dealer:

Count on us!